Säätöarvot

Kanava: Arvo

 $20$ 

Kaikki kanavat

**▽** Esikatselu

Ohje

Avaa

Antoarvot

 $\overline{0}$ 

Ottoarvot

Säädä väriarvoja Tausta-16 (005.jpg)

۵

Nollaa kanava

À

Automaattinen

 $QK$ 

1,00 **R** 

Tallenna

Nollaa

 $\overline{\mathbf{v}}$ 

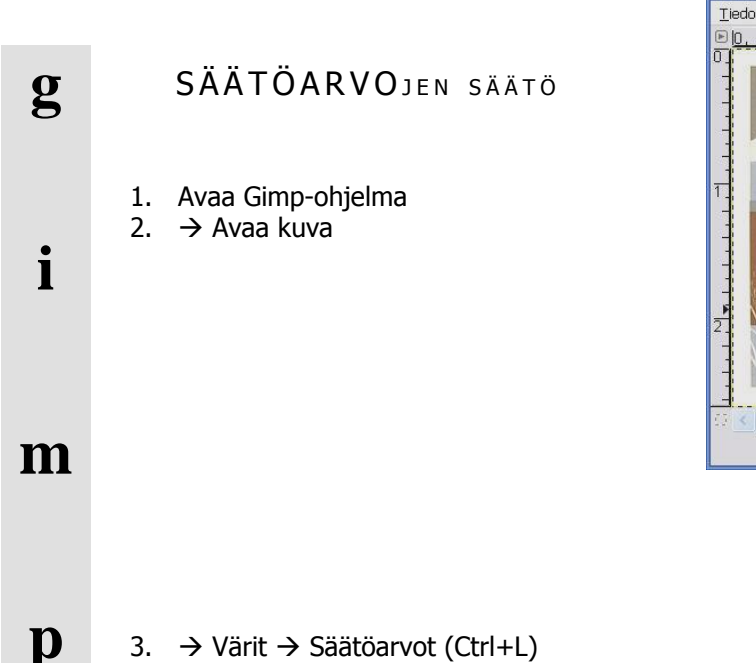

## Säätöarvot

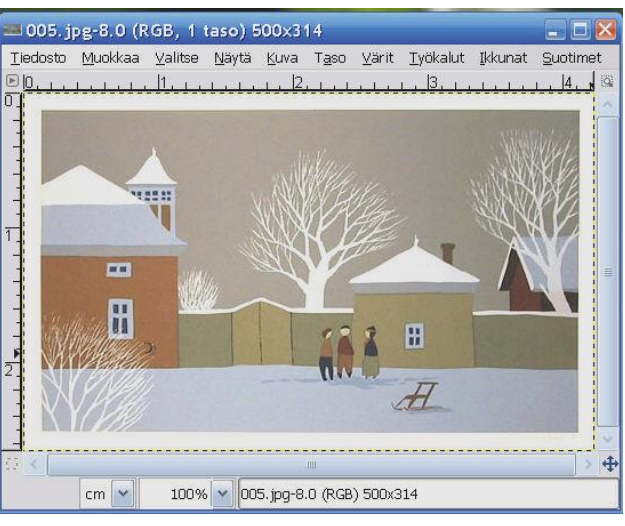

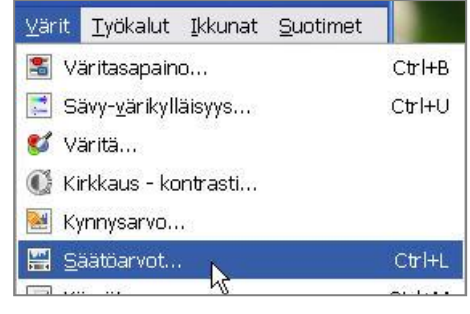

Ottoarvojen oikean reunan liukusäätimen kolmio edustaa kuvan vaaleiden värien määrää.

Vetämällä säädintä vasemmalle lisätään kuvaan valoisuutta.

Vasemman reunan säädintä oikealle siirrettäessä, kuvan tummien värisävyjen määrä kasvaa ja kuva tummenee.

Keskimmäinen gamma-säädin edustaa kuvan keskisävyjä, joita voidaan säätää tummemmaksi tai vaaleammaksi.

Antoarvojen oikean reunan liukusäädintä siirrettäessä vähennetään kuvan kirkkautta.

Vasemman reunan säädin taas vähentää kontrastia.

Pipetillä voi valita kuvasta kuvan tumman, keskisävyn tai vaalean pisteen ja ohjelma säätää kuvaa sen mukaisesti.

Automaattinen valinta säätää kuvaa oletusarvojen mukaisesti.

Peru

 $\blacksquare$ 

Á

Ź

À

Valitse musta piste

255 Ç

255 Q